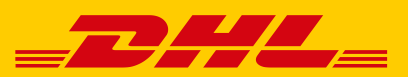

# **DIE EINFACHE ABWICKLUNG IHRES PAKETVERSANDS IM POST & DHL GESCHÄFTSKUNDENPORTAL**

#### **DIE VORTEILE**

- Erstellung von Versandscheinen für den nationalen und internationalen Versand mit DHL Paket
- Einfaches Handling Ihrer Retourensendungen
- Direkter Import von Adress-, Sendungs- und eBay-Daten
- ◼ Archivierung der Sendungsdaten bis zu sechs Monate
- Vorlagenfunktion für die Sendungserfassung sowie Datenimport und -export
- Druck Ihres Logos auf den Versandschein
- Übersicht aller vorbereiteten, vordatierten und gedruckten Sendungen

## **NUR 4 SCHRITTE BIS ZUM FERTIGEN VERSANDSCHEIN**

#### **1. ANMELDEN**

Melden Sie sich mit Ihren Benutzerdaten im Post & DHL Geschäftskundenportal an: **geschaeftskunden.dhl.de** Klicken Sie in der Hauptnavigation auf **"Versenden".**

### **2. VERSANDABWICKLUNG – SENDUNGSERFASSUNG AUFRUFEN**

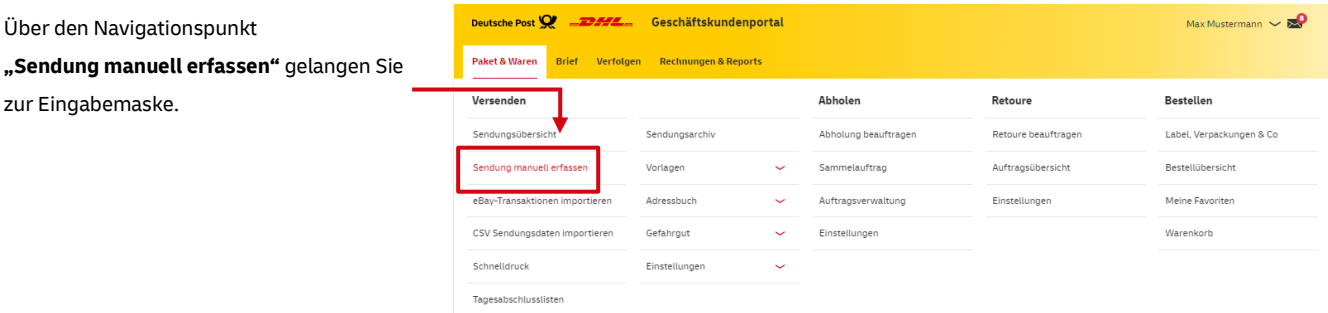

## **3. SENDUNG ERFASSEN**

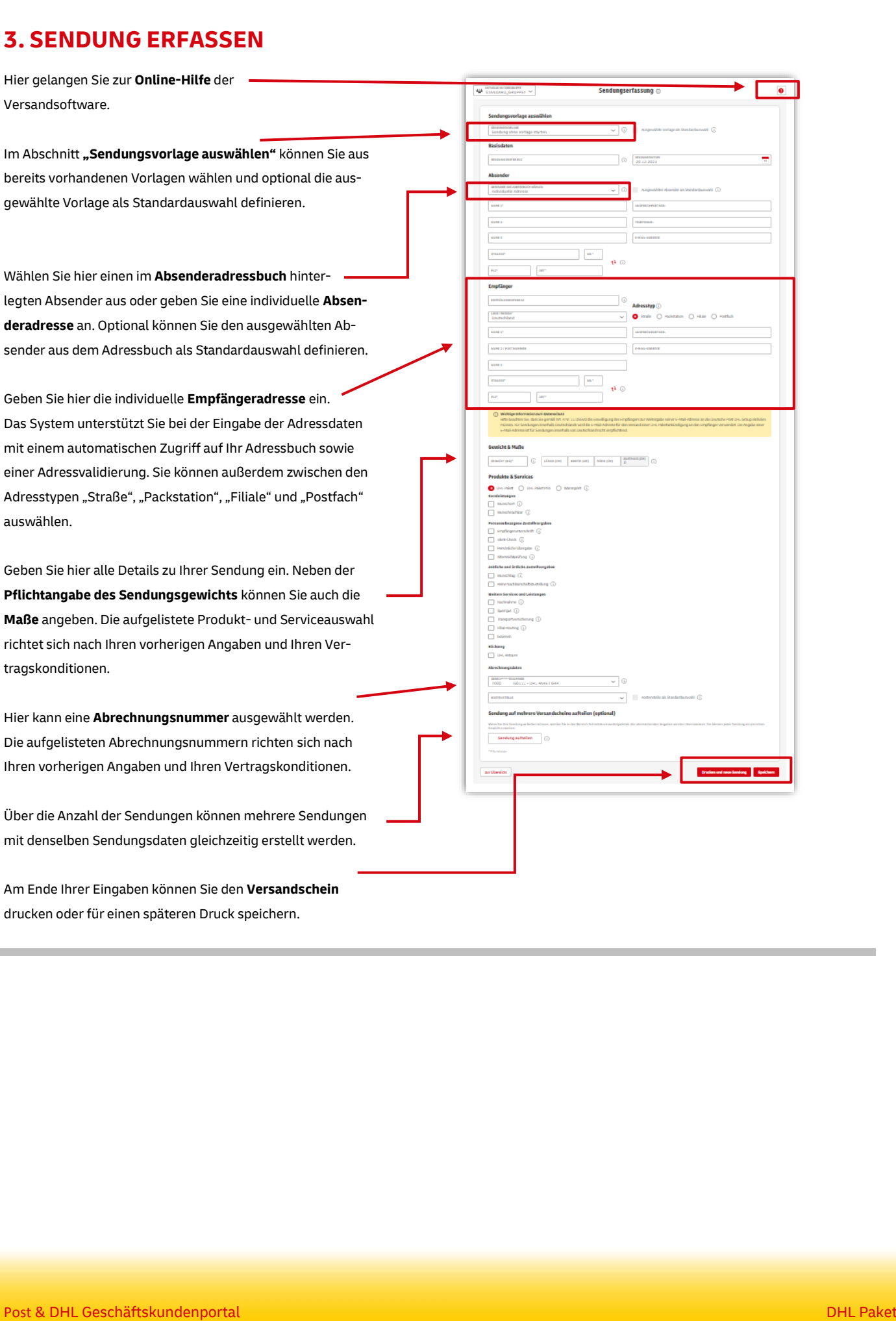

## **4. TAGESABSCHLUSS ERSTELLEN**

Unter dem Menüpunkt

**"Sendungsübersicht"** finden Sie alle Sendungen, die noch nicht abgeschlossen wurden, nach ihrem Status sortiert:

- unvollständige
- vollständige
- vordatierte
- gedruckte
- gedruckte vordatierte

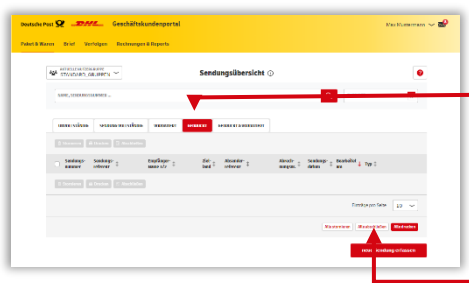

Täglich um 17:45 Uhr bzw. zu der von Ihnen gewählten Zeit wird automatisch der Tagesabschluss aller bis dahin gedruckte Sendungen vorgenommen.

Möchten Sie diesen bereits vorher durchführen, wählen Sie die betreffenden Sendungen im Reiter

**"Gedruckte Sendungen"** oder **"Gedruckte vordatierte Sendungen"** aus und schließen sie einzelne oder nur ausgewählte Sendungen - ab. Durch Klicken auf "Alle ab**schließen"** können alle gleichzeitig abgeschlossen werden. Danach finden Sie die abgeschlossenen Sendungen im Sendungsarchiv wieder.

Es ist möglich, über "Alle löschen" alle Sendungen gleichzeitig zu löschen bzw. über "Alle stornieren" alle Sendungen zu stornieren.

Falls Sie **Fragen zur Funktion "Versenden"** haben, steht Ihnen unser Kundenservice unter der Rufnummer **0228 76 36 76 79 (Auswahl 1)** gerne zur Verfügung. (Mo – Fr von 8 – 18 Uhr)